# 300、350、500和550系列交換器的管理員密碼復 原

### 目標 Ī

在管理員密碼遺失或遺忘的情況下,您可以通過交換機的命令列介面(CLI)手動重置密碼。這要求與 裝置的控制檯埠建立物理連線,以便使用者可以重新啟動交換機、進入引導選單並開始密碼恢復過 程。此過程允許使用者無需密碼身份驗證即可登入裝置。

本文檔的目的是向您展示如何恢復和配置Sx300、Sx350、SG350X、Sx500和Sx550X系列交換機 的管理員密碼。

Cisco 200系列Small Business託管交換機不支援CLI。

#### 適用裝置 |軟體版本

- Sx300系列 | 1.4.11.5
- Sx350系列 | 2.5.5.47
- SG350X系列 | 2.5.5.47
- Sx500系列 | 1.4.11.5
- Sx550X系列 | 2.5.5.47

對於所有軟體版本,口令恢復過程都相同。 它不依賴於特定的軟體版本。

## 將交換器回覆為出廠預設設定 Ĩ.

如果您沒有任何需要儲存的配置(或已備份配置),則可以執行出廠重置。使用開啟的回形針按 Reset按鈕超過10秒。這會將交換器重設為預設密碼cisco。

## 恢復網路管理員密碼 Ī

步驟1.通過本地控制檯連線訪問CLI。有關如何以這種方式訪問CLI的詳細資訊,請參閱*使用控制檯* 連線通過PuTTY訪問300和500交換機的CLI。

您必須具有本地控制檯連線的訪問許可權才能恢復管理員密碼。您不能從Telnet或安全殼層(SSH)會 話中遠端將管理員密碼恢復到管理介面。

步驟2.拔下電源線並將其重新插入裝置背面,從而重新為交換機供電。幾秒鐘後,您應該會看到 Cisco ASCII徽標,並提示退出自動引導載入程式。立即按Return或Esc以進入「Startup Menu(啟 動選單)」。

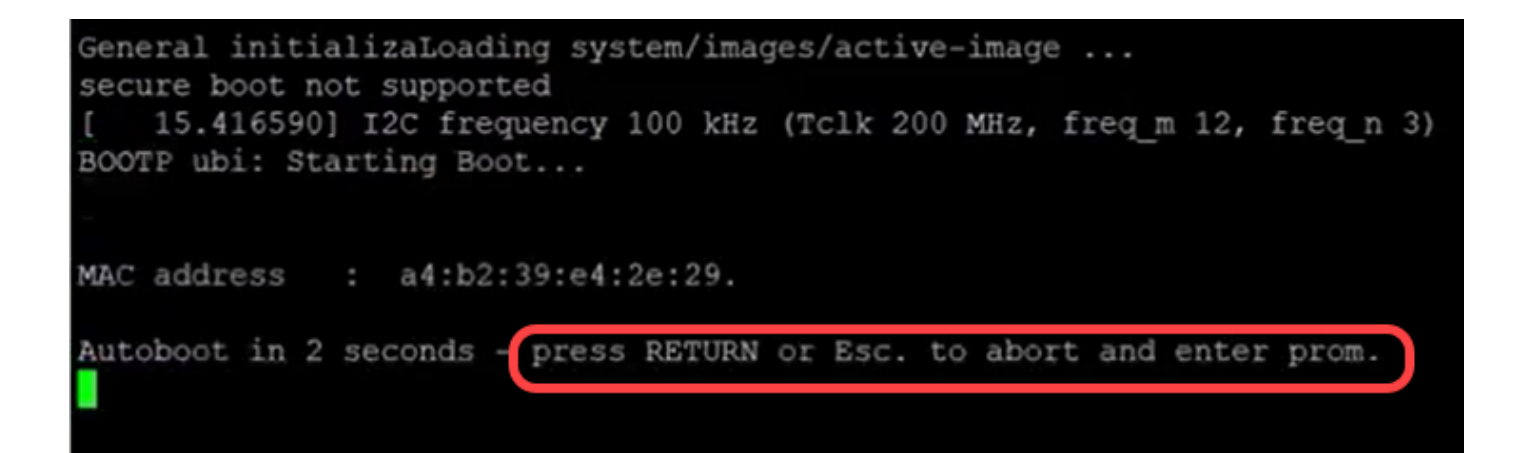

連線控制檯電纜和Putty後重新通電。如果裝置進入自動引導順序,您可以重新開啟裝置電源,重新 嘗試進入「Startup Menu(啟動選單)」。

出現Startup Menu:

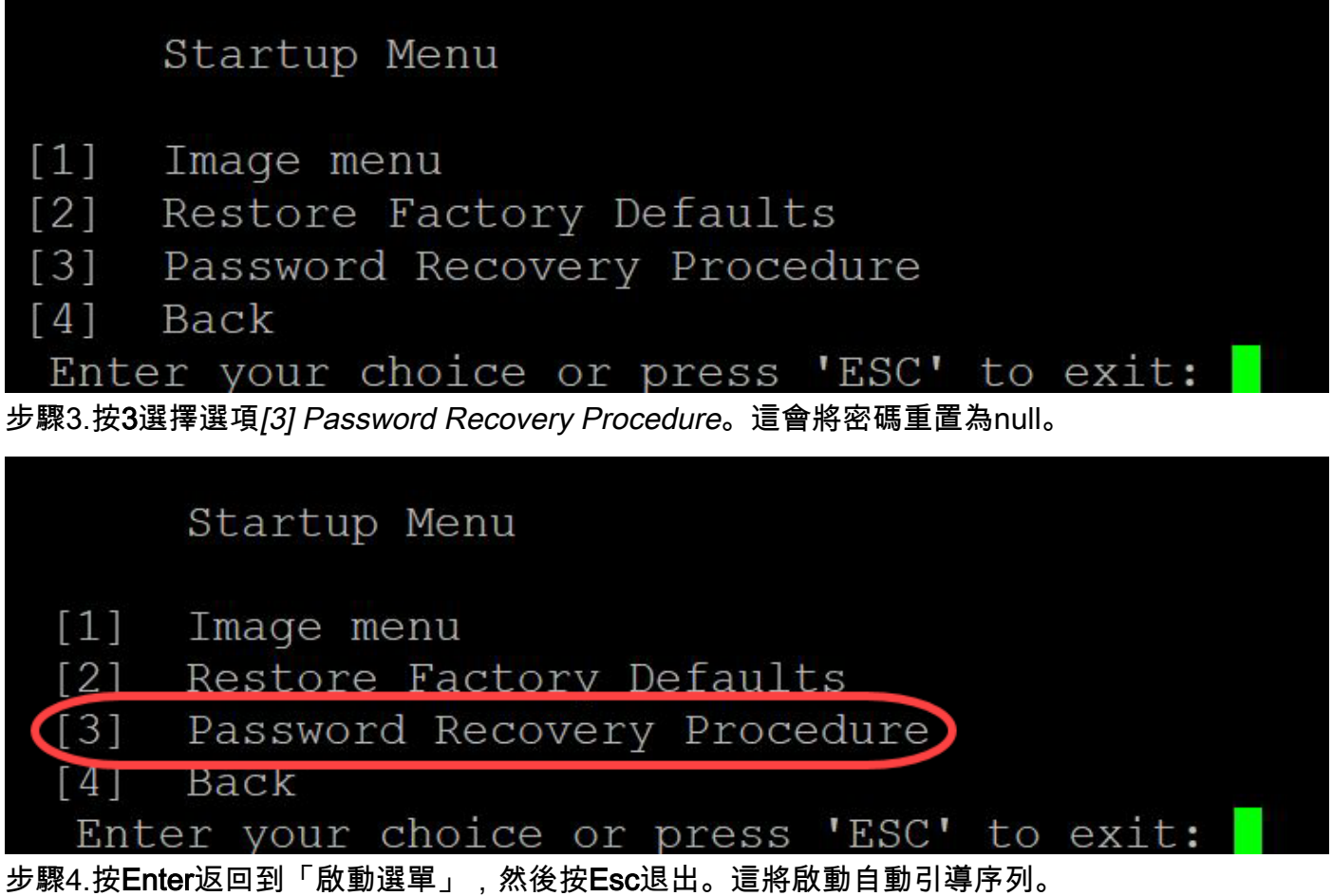

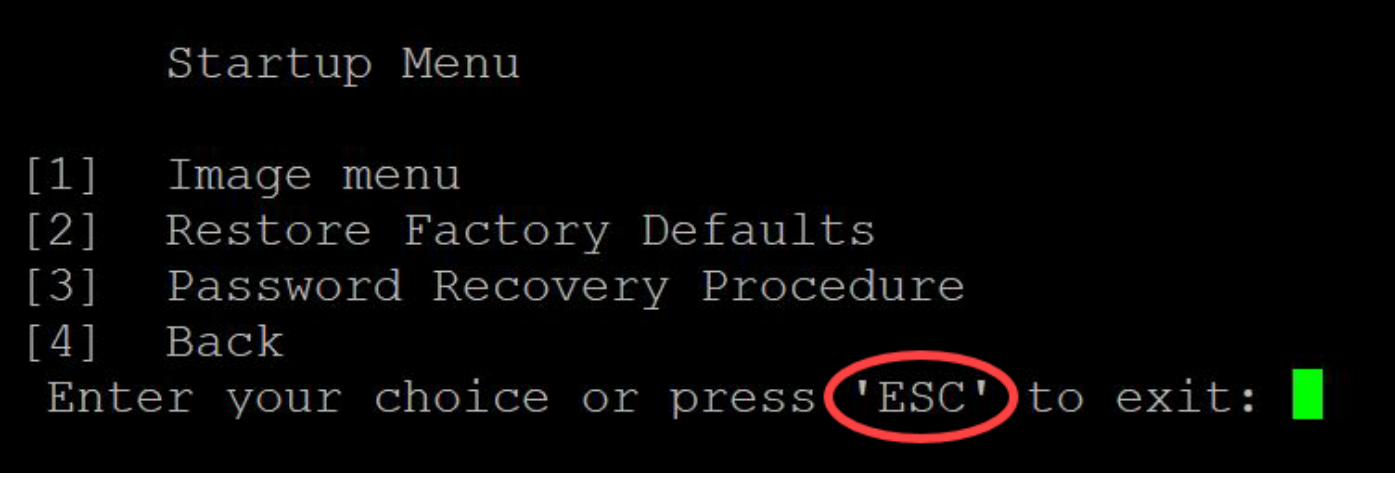

請務必按照步驟3和4中提到的順序操作。

步驟5.交換器完全開機後,您將進入密碼復原模式。但是,在更改任何使用者名稱或密碼之前,請 輸入以下命令以避免覆蓋交換機上的現有配置:

Switch#enable

Switch#copy startup-config running-config

switchb2d86b>enable switchb2d86b#copy startup-config running-config

要在CLI中使用退格,請使用箭頭鍵突出顯示所需的字元,然後點選**退格**以刪除該字元。還可以按住 Backspace連續刪除突出顯示的游標右側的字元。

步驟6.要更改管理員密碼,必須進入配置模式。要進入配置模式,請根據您的訪問級別輸入以下命 令之一:

Switch#configuration terminal

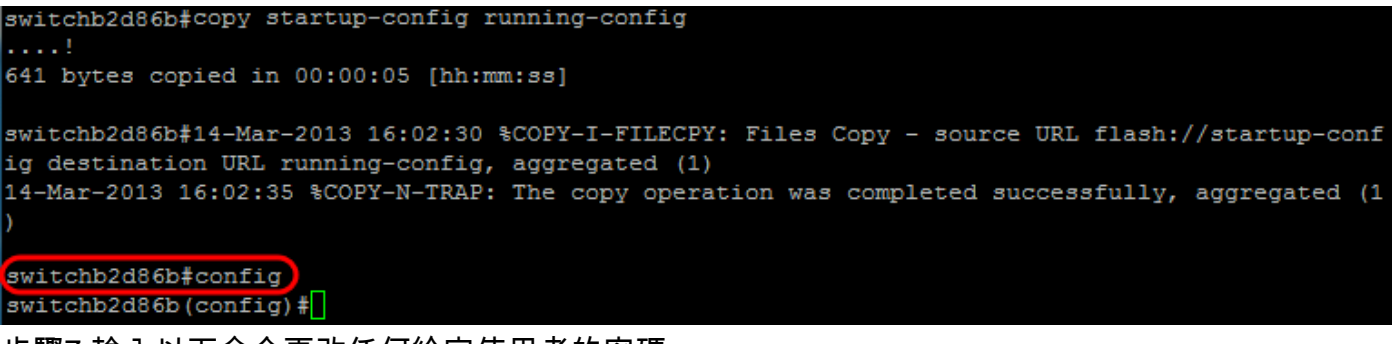

步驟7.輸入以下命令更改任何給定使用者的密碼:

Switch(config)#username<*new or previous username>15 password <new password>*

預設密碼複雜性設定要求密碼至少包含3個字元類,如大寫字母、小寫字母和數字。

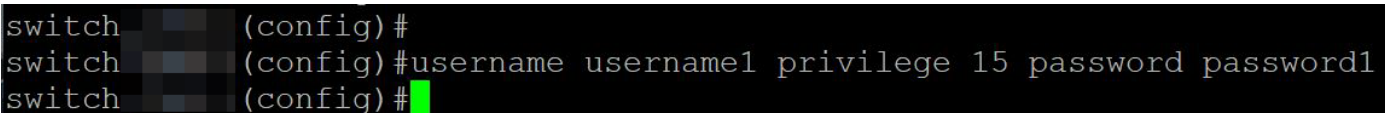

上面的螢幕截圖中的命令將username1 的密碼設定為Password1 。如果username1 在交換機上不 是以使用者身份存在,則會建立一個新的使用者帳戶。

步驟8.輸入以下命令退出配置模式並寫入配置檔案。

Switch(config)# *exit*

Switch#*write*

switchb2d86b(config)#exit switchb2d86b#write Overwrite file [startup-config]....  $(Y/N)$  [N] ?

步驟9.輸入Y以覆寫啟動組態檔。步驟10.輸入以下命令重新啟動系統,以便可以使用新配置的使用 者名稱和密碼登入:

Switch#重新

Overwrite file [startup-config].... (Y/N) [N] ?Y 14-Mar-2013 16:08:22 %COPY-I-FILECPY: Files Copy - source URL running-config destination URL fl ash://startup-config 14-Mar-2013 16:08:24 %COPY-N-TRAP: The copy operation was completed successfully Copy succeeded switchb2d86b#reload <mark>步驟11.輸入Y以繼續。 然後,您的裝置將重新啟動</mark><br>switchb2d86b‡reload This command will reset the whole system and disconnect your current session. Do you want to co ntinue ?  $(Y/N)$  [N]  $(Y$ Shutting down ...